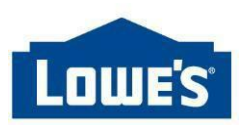

# **CES - Loading Videos & 360° Spins to Lowes.com**

### Accessing Syndigo Site:

- Open Syndigo in your browser
- URL: https://platform.syndigo.com
- Questions: 855.796.3446 / syndigo.com/support

#### Video File Preparation:

• Videos **must** be delivered in MP4, M4V, MOV or WMV format for compatibility with Lowe's systems

#### 360° Spin File Preparation:

- Files **must** be delivered in a zipped folder format for compatibility with Lowe's systems
- Place image files within the folder on your computer for the assets you want to send to Lowe's.
- Each 360° spin is compiled of up to 3 rows of images with a *required* 24 images (columns) perrow
- The **row** represents the angle of the photo, the **column** represents the rotation of the 360° spin
	- $\circ$  Name each image file based on the row and column of the 360 $\degree$  spin: **barcode\_spin\_R01\_C01.jpg**
	- o To move to the next row in the spin, change the number after the **"R"**
		- o Example: **barcode\_spin\_R01\_C01.jpg, barcode\_spin\_R02\_C01.jpg.** This represents the first image in the first and second rows of the 360° spin
	- o To move to the next column in the spin, change the number after the **"C"**
		- o Example: **barcode\_spin\_R01\_C01.jpg, barcode\_spin\_R01\_C02.jpg.**

This represents the first image in the first and second columns of the 360° spin

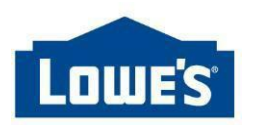

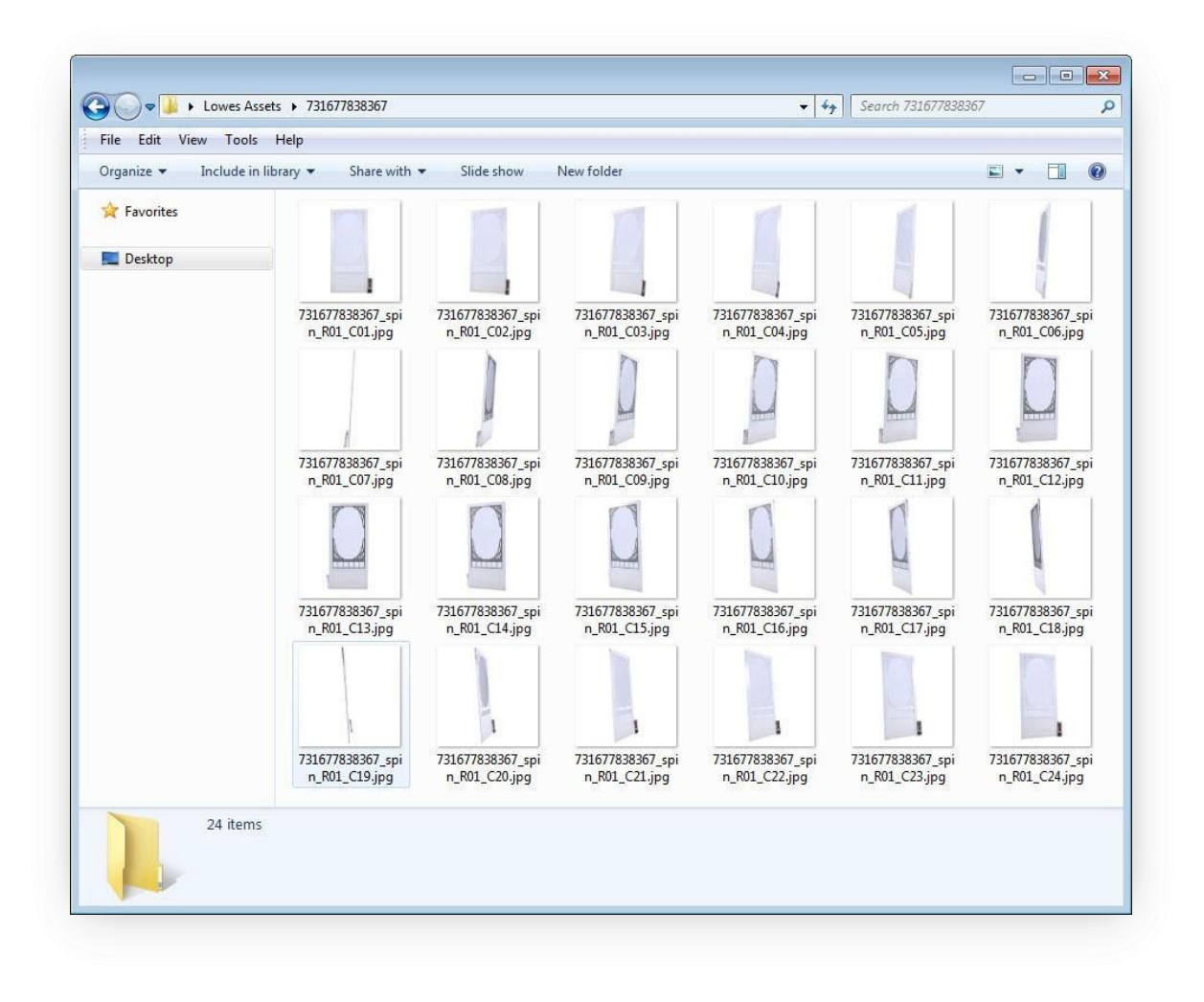

### How to Load on CES Syndigo Site:

- Log into the Syndigo platform
- Browse or search for the product that you would like to update
- Navigate to "**Lowe's Core & Enrichment**" Requirement Set

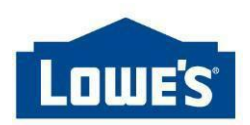

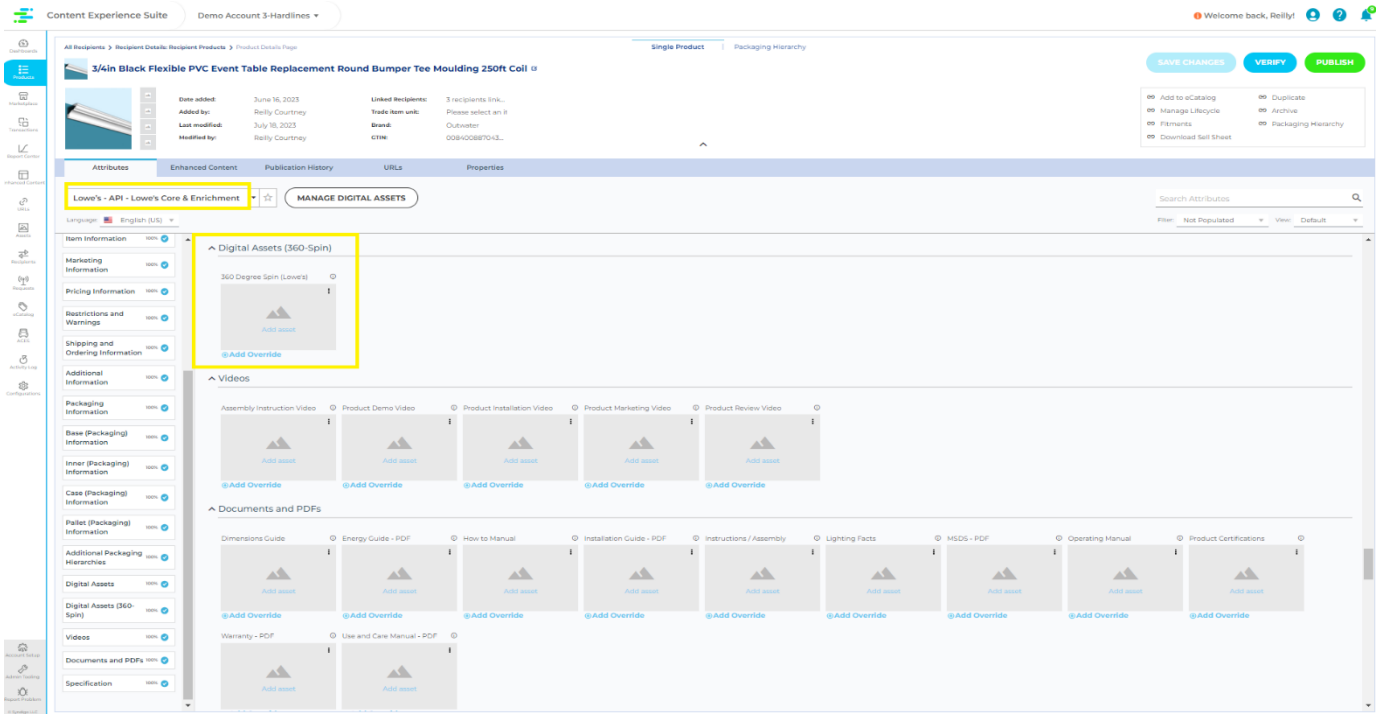

- It is important Suppliers are on the **Lowe's- API and Lowe's Core & Enrichment** requirement set on the product page.
	- o If Suppliers do not see **Lowe's- API and Lowe's Core & Enrichment** requirement set the Supplier will need to link this Recipient and Requirement Set, via the Properties tab:

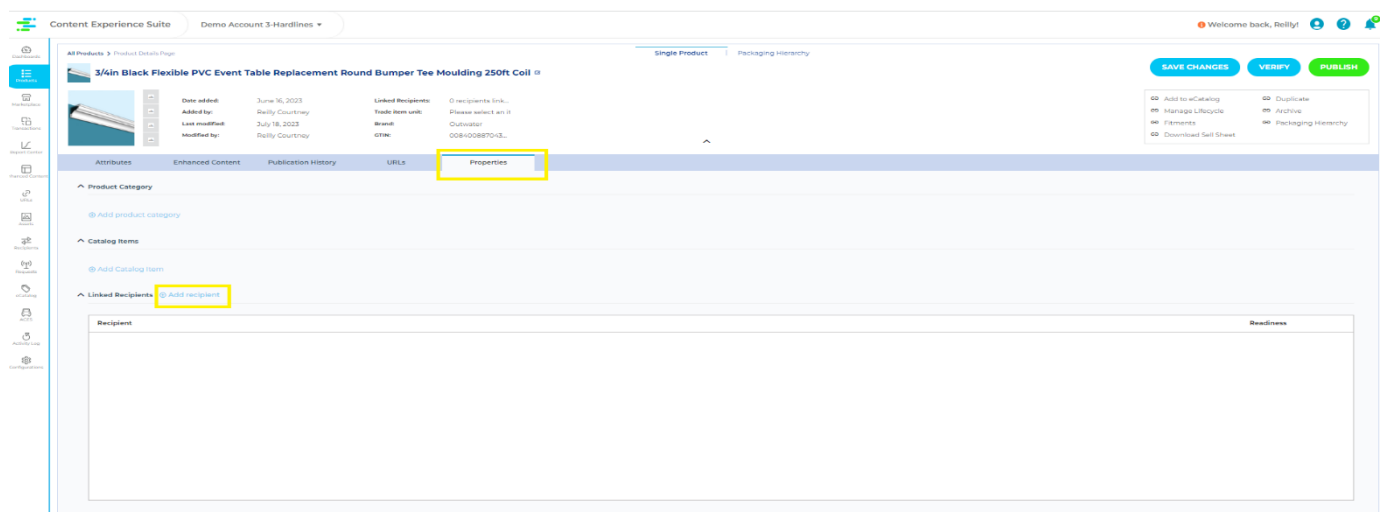

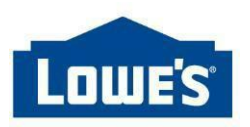

## When Will My Content Be Loaded on Lowes.com?

- Once content is submitted, with no feedback or errors to be resolved, content should be live on Lowes.com within 6 hours.
- For questions about approved content, please submit a ticket to Lowe's through the Lowe's Vendor Gateway.